## **Öğrenciler için FLAT Yönergesi**

## **Yazılı Sınav (09.02.2021)**

- 1) Yazılı sınavı SAKAI üzerinden online olarak gerçekleştirilecektir.
- 2) Öğrencilerin sınava bilgisayardan girmesi önerilir. (Tablet ve cep telefonu gibi cihazların işletim sistemleri SAKAI alt yapısını desteklemediğinden oluşabilecek sorunlardan öğrenci sorumludur.)
- 3) Öğrenciler sınava girmeden önce Cevrimiçi Sınav Onam Formunu imzalamalıdır.
- 4) Öğrenciler önceden duyurulan saatte SAKAI'deki "Siteler" kısmından sınava ulaşabilirler.
- 5) Öğrencilerin Microsoft Teams masaüstü uygulamasını kullanmaları gereklidir. (İnternet tarayıcısından girildiğinde ekran paylaşma sorunu olduğundan uygulama kullanmak zorunludur.)
- 6) Öğrenciler bilgisayarlarının kamera ve mikrofonlarının çalışıyor durumda olmasından kendileri sorumludur. Kamera ve mikrofonları çalışmayan öğrenciler sınava alınmayacaktır.
- 7) Sınav süresince kulaklık kullanmak yasaktır.
- 8) Öğrencilerin web tarayıcısı olarak Google Chrome'un son sürümünü kullanması gereklidir.
- 9) Öğrenciler sınav saatinden 60 dakika önce MS Teams üzerindeki sınıflarında (Exam Rooms) kendi isimlerine oluşturulan kanallara giriş yapıp **toplantıyı kendi isim ve soy ismini ve sınav adını (ör. Selin Aksu FLAT) yazarak başlatmalıdır.**

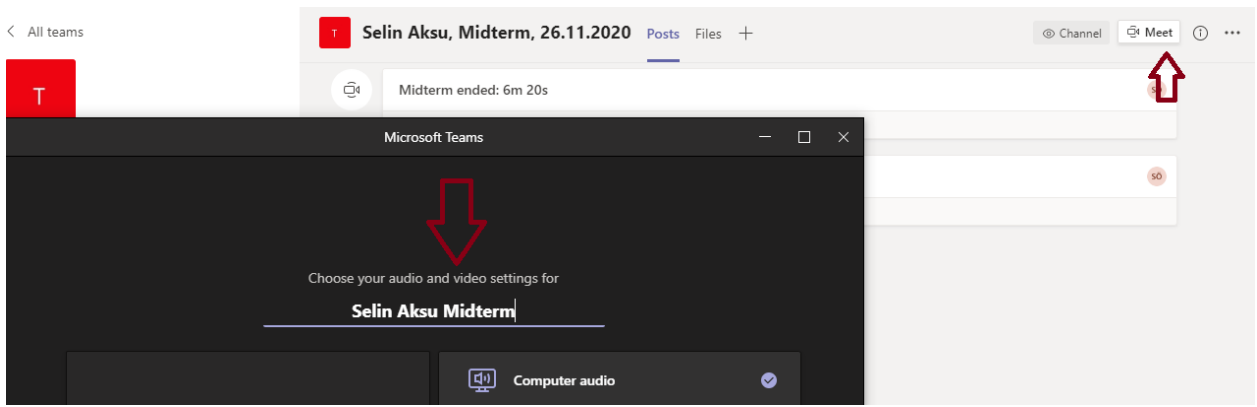

10) Öğrenci toplantıyı başlattıktan sonra öğretim görevlisinin toplantıya katılıp kaydı başlatmasını beklemelidir. Kaydı öğrenci değil, öğretim görevlisi başlatacaktır.

- 11) Kayıt başlatıldıktan sonra öğrenciler kameraya kimlik kartlarını gösterip sınava girecekleri ortamı kamerayla göstermelidir.
- 12) Öğrenci ekran görüntüsünü paylaşıp kamerası ve mikrofonu açık bir şekilde sınavın başlamasını beklemelidir.

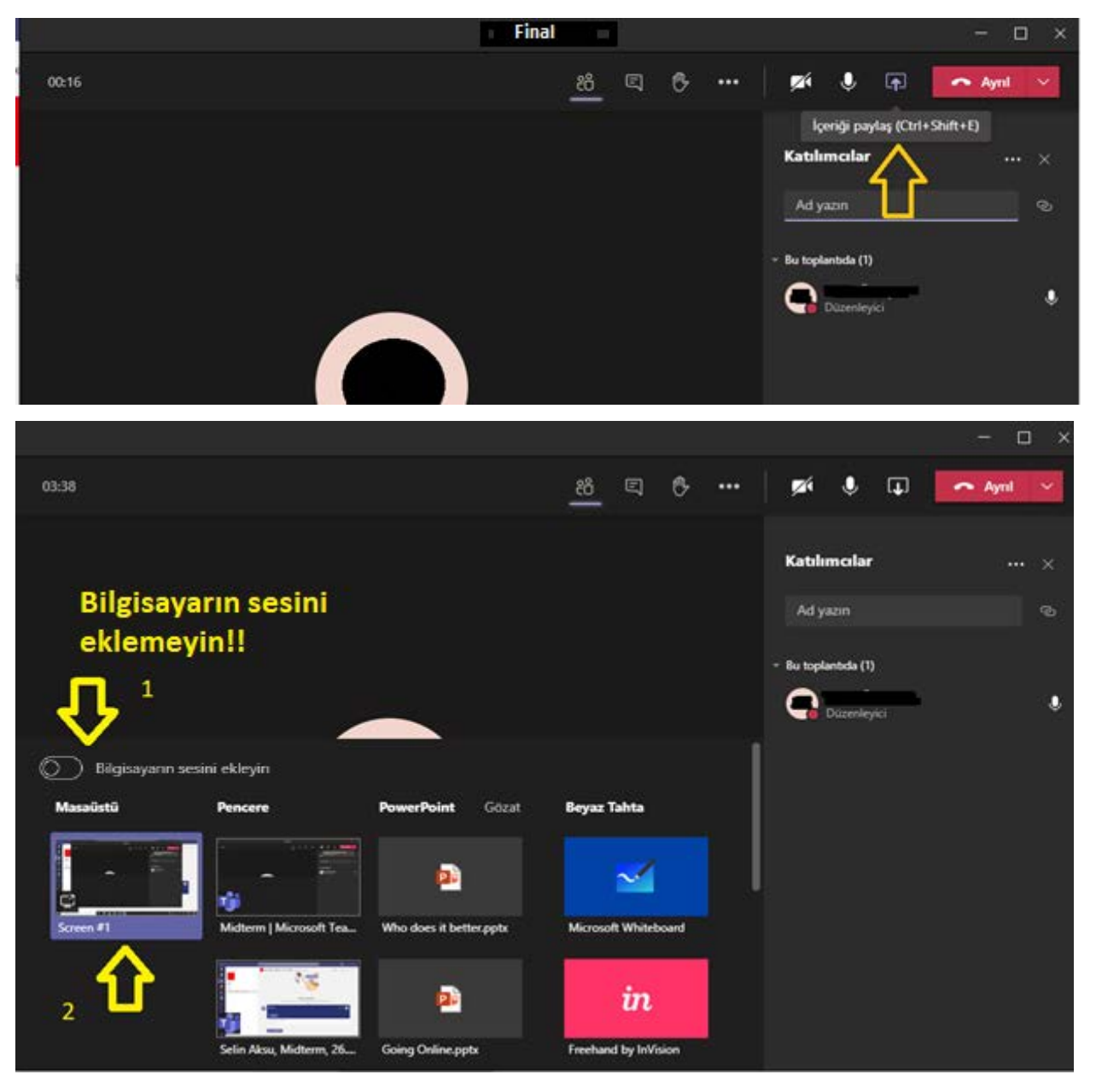

- 13) Öğrenciler, yazma bölümünde not almak için Microsoft Word dosyası kullanabilir.
- 14) Öğrenci sınav boyunca bulunduğu ortamda yalnız olmalıdır. Öğrencinin yanında başka bir kişinin olması kopya şüphesi olarak sayılacaktır.
- 15) Sınav boyunca bilgisayar mikrofonu açık olmalıdır. Bu sebeple sınava girdiği ortamın sessizliğini sağlamak öğrencinin sorumluluğundadır.
- 16) Öğrencinin herhangi bir sebeple MS Teams uygulamasında ekranını paylaşmayı durdurması kopya şüphesi olarak sayılacaktır. Ekran paylaşımı ile ilgili daha fazla bilgi almak için aşağıdaki siteyi ziyaret edebilirsiniz. Turkish: [https://support.microsoft.com/tr](https://support.microsoft.com/tr-tr/office/teams-de-toplant%C4%B1da-i%C3%A7erik-payla%C5%9Fma-fcc2bf59-aecd-4481-8f99-ce55dd836ce8)-tr/office/teams-de-toplant%C4%B1da-i%C3%A7erik[payla%C5%9Fma](https://support.microsoft.com/tr-tr/office/teams-de-toplant%C4%B1da-i%C3%A7erik-payla%C5%9Fma-fcc2bf59-aecd-4481-8f99-ce55dd836ce8)-fcc2bf59-aecd-4481-8f99-ce55dd836ce8
- 17) İnternet tarayıcısında sadece Sakai ve masaüstünde de yalnızca Microsoft Teams uygulamaları açık olmalıdır. Onların dışında herhangi bir uygulama ve/veya internet sitesinin açık olması kopya şüphesi olarak sayılacaktır (Microsoft Word dosyası hariç).
- 18) Öğrenciler bilgisayarlarındaki (varsa) otomatik dil kontrolü yapan uygulamaları devre dışı bırakmalıdır. Bu tür uygulamaların kullanılması kopya şüphesi olarak sayılacaktır.
- 19) Sınav süresince öğrenci herhangi bir kaynaktan yararlanırsa sınavı iptal edilecektir.
- 20) Sınav boyunca şüpheli davranışlarda bulunmanız durumunda kayıtlar tekrar incelenecektir. Bu incelemeler sonucunda sınavınız iptal olabilir.
- 21) Öğrenciler yanıtlarını notlandırmak üzere gönderip gözetmen öğretim görevlisine bildirdikten sonra kaydı durdurup toplantıyı sonlandırmalıdır.
- 22) Sınav süresince yaşanan teknik arızalar bilgisayardan ekran görüntüsü alarak belgelenmelidir. Bilgisayarların "print screen (prt sc tuşu)" özelliğinden yararlanarak alınan bu ekran görüntüleri sınıflarında gözetmen olarak görev yapan öğretim görevlilerine gönderilmelidir.
- 23) Öğrenciler sınava girmelerine ve/ya bitirmelerine engel olan teknik problemleri sınav bittikten sonraki 1 saat içerisinde [merve.celik@yasar.edu.tr](mailto:merve.celik@yasar.edu.tr) veya [sude.oztepe@yasar.edu.tr](mailto:sude.oztepe@yasar.edu.tr) adreslerine problemi anlatan bir e-mail ile birlikte gönderilmelidir. Bir saatlik süre sonrasında gönderilen ekran görüntüleri değerlendirilmeyecektir.

## **SINAV KURALLARI**

- Kamera ve/ya mikrofonu olmayan öğrenciler sınava alınmayacaktır.
- Öğrenciler sınavdan 60 dakika önce MS Teams'teki Exam Roomlar'da sınava girmeye hazır olmalıdırlar.
- Öğrenciler kendi adlarına açılan kanallarda toplantıyı isim, soyisim ve sınav adı (ör. Cansu Aksu FLAT) yazarak başlatmalıdır.
- Sınav boyunca kulaklık kullanmak yasaktır.
- Ekran paylaşımını ve/ya kaydı durdurmayın.
- Kamera ve/ya mikrofonlarınızı kapatmayın.
- Sınav boyunca sınava girdiğiniz odayı terk etmeyin.
- Telefon / tablet ve akıllı saat gibi araçları kullanmayın.

## **Sözlü Sınav (10.02.2021)**

- 1. Sözlü Sınav Microsoft Teams üzerinden saat 09.30-18.30 arasında gerçekleşecektir.
- 2. Sınav esnasında öğrencilerin kameralarının açık olması zorunludur. Kamerası olmayan öğrenciler sınava alınmayacaktır.
- 3. Sorular ekran paylaşma yöntemi ile paylaşılacağından sınava bilgisayar ile girmeniz önerilir.
- 4. Sınav esnasında kimlik kontrolü yapılacağından öğrencilerin kimliklerini yanlarında hazır bulundurması gereklidir (Yaşar Üniversitesi kimliğinizi teslim almadıysanız TC kimliklerinizi kullanabilirsiniz).
- 5. Öğrenciler her bir oturumda kişi sayısına göre gruplara ayrılacaktır. Size belirtilen zaman aralığında sınava girmeye hazır olmalısınız. Sınava katılacağınız oturumu öğrenmek için Yabancı Diller Yüksekokulu web sayfasının [\(https://ydy.yasar.edu.tr](https://ydy.yasar.edu.tr/)) duyurularını takip ediniz.
- 6. Öğretim görevlileri belirtilen saat aralığında sırayla öğrencileri Teams üzerinden özel olarak arayacaktır. Belirtilen zaman aralıklarında oluşabilecek gecikmeler durumunda bilgisayar başında beklemeniz gerekebilir.
- 7. Sözlü sınav performansları kayıt altına alınmaktadır. Öğrenciler kendilerini değerlendirecek öğretim görevlisinin kaydı başlattığından emin olmalı, kayıt başlatılmadıysa da kendisini değerlendiren öğretim görevlisine hatırlatmalıdır.
- 8. Aramayı cevaplamamanız durumunda aynı zaman aralığında bulunan öğrencilerin sınavı bittiğinde tekrar aranacaksınız. Eğer öğrenciler ikinci aramayı da cevaplandırmazsa, sınav hakkını kaybeder ve sınava girmemiş olarak sayılır.
- 9. Sınav esnasında sınava girmenize engel olan bir teknik problemle karşılaşırsanız, problemin ekran görüntüsünü saat gözükecek şekilde çekip [sude.oztepe@yasar.edu.tr](mailto:sude.oztepe@yasar.edu.tr) veya [merve.celik@yasar.edu.tr](mailto:merve.celik@yasar.edu.tr) adreslerine sınav bitiminden sonra **en geç 1 saat içinde** mail atmanız gerekir. Aksi takdirde itirazlarınız değerlendirilmeyecektir.
- **\* Yabancı Diller Yüksekokulu sınavlarla ilgili değişiklik yapma hakkını saklı tutmaktadır.**